#### 〈REC/STOP〉ボタン:記録を開始/停止する **記録を開始する**

[REC] マークが表示するまで、〈REC/STOP〉ボタンを約2秒間長押し 。てください • 予約スタートの待機中でも記録開始します。

[REC] マークが消えるまで、〈REC/STOP〉ボタンを約2秒間長押して 。ください

<DISPLAY>ボタン:現在値の表示を切り替える

常に表示します。初期設定では、交互表示にセットされています。

〈 **INTERVAL** 〉ボタン:記録間隔の設定を変更する

2. 〈INTERVAL〉ボタンを約2秒間長押しすると、現在の記録間隔が表示します。 3. 〈INTERVAL>ボタンを1回押すごとに選択値が変わるので、設定したいところ

温度と湿度を交互表示 (1秒ごと)→ 温度表示 → 湿度表示 **2. 表示させたい形式のところでボタンを押すのをやめます。** 

〈INTERVAL〉ボタン:記録間隔を確認する

記録中、予約スタートの待機中に確認できます。

**1. 〈INTERVAL**〉ボタンを約2秒間 長押しすると、現在の記録間隔

**2. ボタン操作をしなければ現在値** 

記録中は設定の変更はできません。

# **操作ボタンでできること**

- ◯ 記録を開始すると、TR-76Ui内の記録データはすべて消失します。
- CO2 Recorder for Windowsで"ボタン操作のロック"を設定している場合、ボタン操作は  $\sum_{i=1}^{N} \frac{1}{i} \sum_{i=1}^{N} \frac{1}{i} \sum_{j=1}^{N} \frac{1}{j} \sum_{j=1}^{N} \frac{1}{j} \sum_{j=1}^{N} \frac{1}{j} \sum_{j=1}^{N} \frac{1}{j} \sum_{j=1}^{N} \frac{1}{j} \sum_{j=1}^{N} \frac{1}{j} \sum_{j=1}^{N} \frac{1}{j} \sum_{j=1}^{N} \frac{1}{j} \sum_{j=1}^{N} \frac{1}{j} \sum_{j=1}^{N} \frac{1}{j} \sum_{j=1}^{N} \frac{1}{j$

温度と湿度(上段)の現在値表示を切り替えることができます。CO2濃度(下段)は

10分 10秒

10.

 $\overline{\mathbf{m}}$ 

1. <DISPLAY>ボタンを 1 回押すごとに上段の表示が切り替わります。

**/[jp.co.tandd.www](https://www.tandd.co.jp)://https** © Copyright T&D Corporation. All rights reserved. 2023. 11 16504640032 (第17版)

**各部名称と基本表示**  $\ddot{\mathrm{D}}$  $\circledcirc$  $\circled{4}$  $\circled{2}$ 10 7 5  $\mathcal{R}$  $\circled{6}$ 3 ① CO2センサエリア (内蔵) ④ 電池フタ シリアルコネクタ⑧ ⑨外部警報端子 (EXT ALM) 液晶画面② 5 温湿度センサコネクタ 3 操作ボタン (DISPLAY、 6 ACアダプタコネクタ 10〈POWER〉スイッチ INTERVAL、REC/STOP) (7) USBコネクタ (Mini-B) 4 **REG PATA COM ENDLESS CITY TT** FIFITIT **1 [REC] マーク 記録状態を表示します。** 点灯:記録中 点滅:予約スタート待機中 非表示:記録停止中 2 記録データ量 記録データが2000個ごとに1目盛り増えます。記録データの最大容量は 8000個です。 6 通信状態 通常は非表示です。 点灯: USBケーブルでパソコンに接続中 高速点滅: USBで通信中 **② 記録モード**<br>コミントウェアで設定します。 エンドレス: 記録データ数が8000個を超えると、一番古いデータから上書きして記録を 。続けます ワンタイム: 記録データ数が8000個に到達すると"FULL"と現在値が交互表示します。 **6 電池マーク 雷池の使用状態と電圧の状態を表示します。** 点灯:外部電源による駆動 点滅:電池電源による駆動 非表示: 雷池が入っていない **温度と湿度の現在値 /** 温度 (℃) と湿度 (%RH) の現在値を表示します。〈**DISPLAY**〉 ホタンで表 **メッセージ** - 示の切り替えかできます。 メッセージを表示する場合かあります。 **CO2 濃度の現在値 / CO**2濃度 (ppm) の現在値を表示します。 メッセージを表示する場合かあ **メッセージ** ります。

## **記録を停止する**

。を表示します

。の表示に戻ります

*1.* **記録を停止します。** 

**4.** 記録を開始します。

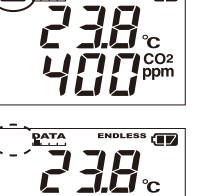

马豆醇

**eder** 

ます。

長時間測定·記録するときは付属のACアダプタをご利用 。ください

#### **単3アルカリ乾電池4本**

。でボタンを押すのをやめます

ACアダプタを使用中に停電した時のバックアップ電源\* になります。電池のみで測定・記録が可能な期間は約2 。日間です

\* アルカリ電池を長期間機器に入れたままにすると腐食または液漏れを起こすことがあります。 バックアッ プ用電源として使用する場合は、2、3年に1度の交換をおすすめします。

#### 本体の〈POWER 〉スイッチを入れる

電源をセットしたら〈POWER〉スイッチをONにしてく

CO2レコーダ TR-76Ui 基本ガイド

#### **パッケージ内容**

① 三角マークの部分を押しながら、フタを下方向 。へスライドしてください

② 持ち上げるようにしてフタを外してください。

**2.** 付属の電池をセットしてください。 •4本とも同じ種類で、新しい電池を使用してくださ

• +/-を間違えないようにセットしてください。 • ぬれた手でセットしないでください。 • 電池フタは確実に閉じてください。

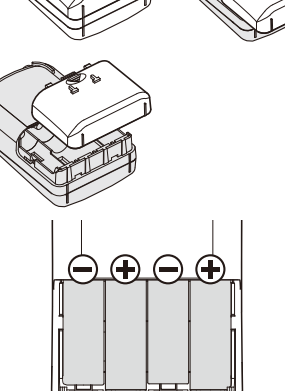

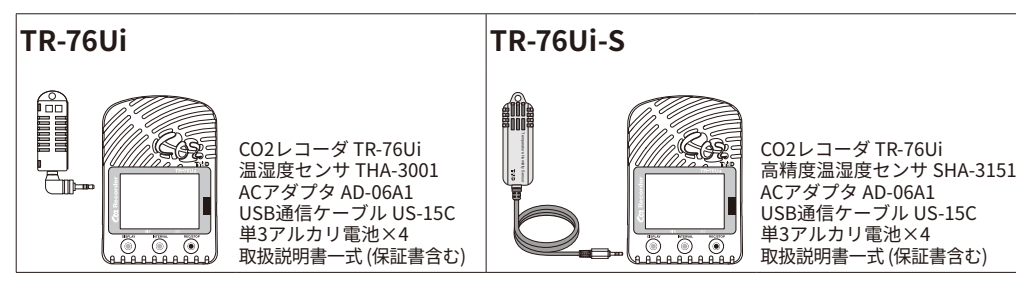

#### 株式会社 **テイアント デイ**

**点灯(外部電源で駆動中):** ACアダプタからの外部電源で測定·記録しているときは電池マークが点 。灯します

#### **ご使用にあたって**

- •記録を継続するには、スリープモードになる前に電池を交換してく 。ださい
- •記録データをパソコンに吸い上げてから、記録開始をしてくださ 。い

#### **5記録データ消失**

電池を交換せずに放置しておくと液晶画面が消え、記録データが 消失します。

•記録条件の設定は残ります。

CO2 Recorder for Windowsで"ボタン操作のロック"を設定している場合、および記録 。スイッチで電源を切ることはできません 中は

- **1.** 記録を停止します。
- 2. 〈POWER>スイッチを切ります。

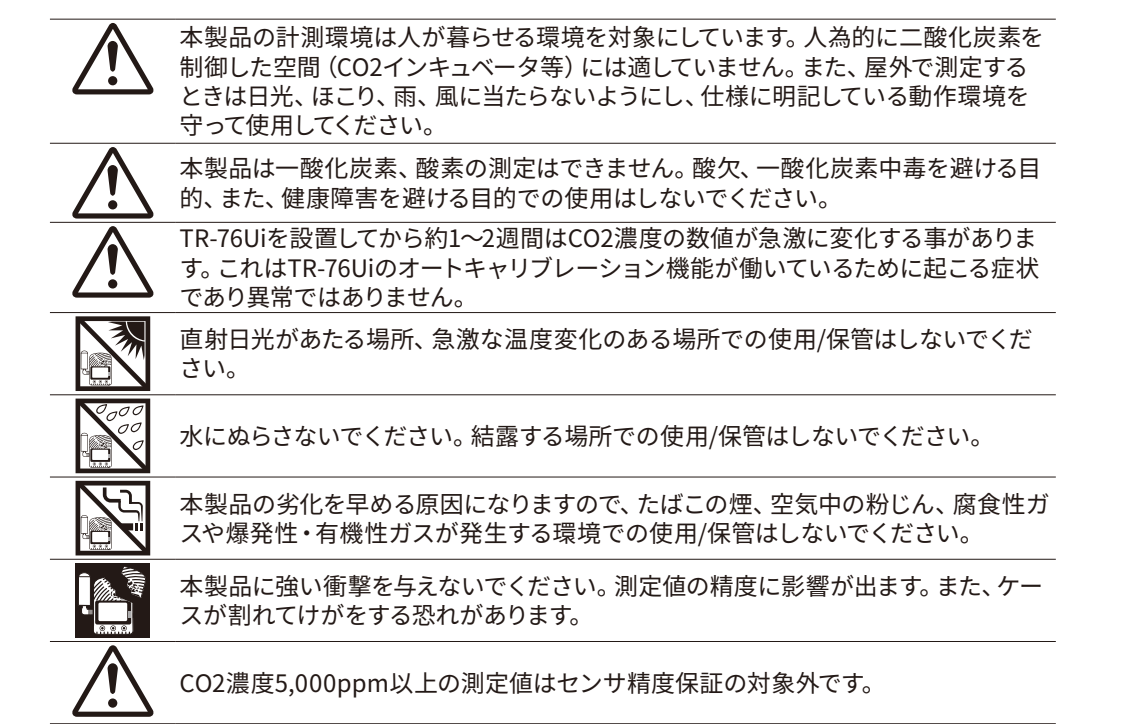

# **知っておきたいメッセージと表示**

#### **設定によるメッセージ**

 $FLLL$ 

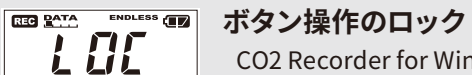

CO2 Recorder for Windows で " ボタン操作のロック " を設定して いるため、本体ボタンによる操作ができません。

#### **CED 2012 SNETTINE CED メモリオーバー**

記録モードを "ONETIME" に設定すると、記録データが 8000 個に 到達した場合に、現在値と [FULL] を交互に表示します。記録を停 止し、記録データを吸い上げてから記録を再開してください。 \* メモリオーバーの場合、測定は継続しているので電池は消耗します。

### **温湿度センサを接続する**

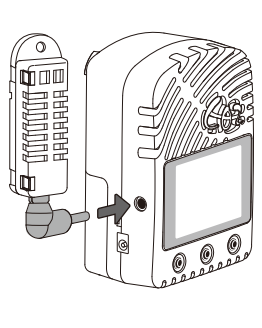

## **電源を入れる**

#### **ACアダプタ**

。ださい

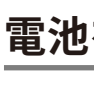

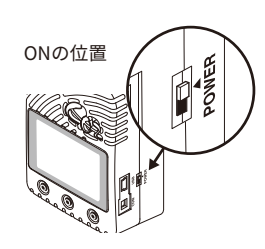

 $\overline{10}$ 

#### CO2センサのウォームアップ時間

電源スイッチを入れてから、CO2濃度の現在値が正常に表示するまで約1分間かかり

# **電池をセットする**

電池電圧がなくなった場合本体内部の記録データが消失します。電池を外したまま放置し △● 電池電圧かなく

**1.** 背面の電池フタを外します。

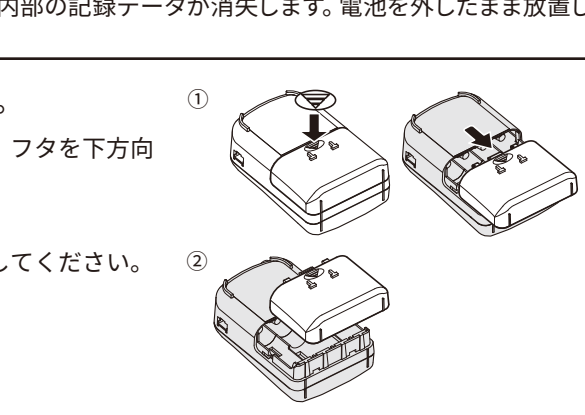

。い

# **電池マークのみかた**

#### **電池の使用状態をみる**

電池マークの点滅/点灯で電池の使用状態を表します。

**点滅** (電池で駆動中): 電池電源で測定・記録しているときは電池マークが点滅します。

電池で駆動しているとき マークが点滅

**PERT** 

**REG PATA** ENDLESS **CHE** 238

马豆豆

 $746$ 

 $SLP$ 

**SLP** 

 $SLP$ 

**REG PATA** 

 $(3)$  are not

 $\circled{4}$ 

#### **電池残量をみる**

電池マークは電池電圧の状態を3段階で表します。

- ① **■■ 電池状態は良好**
- ② CD 電池の交換時期
	- なるべく早く電池を交換してください。

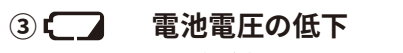

- 電池が十分でないため、CO2 濃度の測定·記録は 。できません
- •電池だけで使用している場合、①から②になるまでの目安はおよそ24時間です。②から③になる までの目安はおよそ24時間です。

5

#### **④スリープモード (測定・記録の停止)**

電池交換をせず使用を続けると、記録データを保護するために 測定・記録を停止します。

## **記録中に電池を抜く場合**

- 1. 電池のみで記録しているとき、電池を抜くとカウン トを開始します(60 秒間)。
- 2. 記録を継続するには、カウントが終了するまでに電池 を交換するか、ACアダプタで電源を供給してください。<br>
<sub>カウント</sub>
- **3.** 60秒以内に電源を供給しないとスリープモードになり ます。

# **スイッチを切る**

#### **待機電力**

〈POWER>スイッチを切っても、TR-76UiをACアダプタで電源に接続していると、 待機電力が供給されCO2センサは動作している状態にあります。

### 人部警報端子について(EXT ALM)

**警報監視機能を使うための準備**

ブザーやランプといった外部装置をTR-76Uiに取り付けることができま す。外部警報端子の仕様を参考のうえ、外部装置等は別途準備してく

#### 上限値/下限値の設定

警報監視機能を使う場合は、CO2 Recorder for Windows の [ 記録スタート ] タブから、しきい 値となる上限値と下限値、および判定時間を設定してください。しきい値を超えると TR-76Ui が 外部警報端子を ON にします。また、液晶画面で現在値が点滅します。

。ださい

# **TR-76Uiの進備**

#### $\begin{array}{ll} \bigwedge \!\!\!\!\!\!&\quad \text{\Large\char'42} \raisebox{-2.5pt}{\text{\Large\char'42} } \raisebox{-2.5pt}{\text{\Large\char'42} } \raisebox{-2.5pt}{\text{\Large\char'42} } \raisebox{-2.5pt}{\text{\Large\char'42} } \raisebox{-2.5pt}{\text{\Large\char'42} } \raisebox{-2.5pt}{\text{\Large\char'42} } \raisebox{-2.5pt}{\text{\Large\char'42} } \raisebox{-2.5pt}{\text{\Large\char'42} } \raisebox{-2.5pt}{\text{\Large\char'42} } \raisebox{-2.5$

# **便利な機能を使う前に**

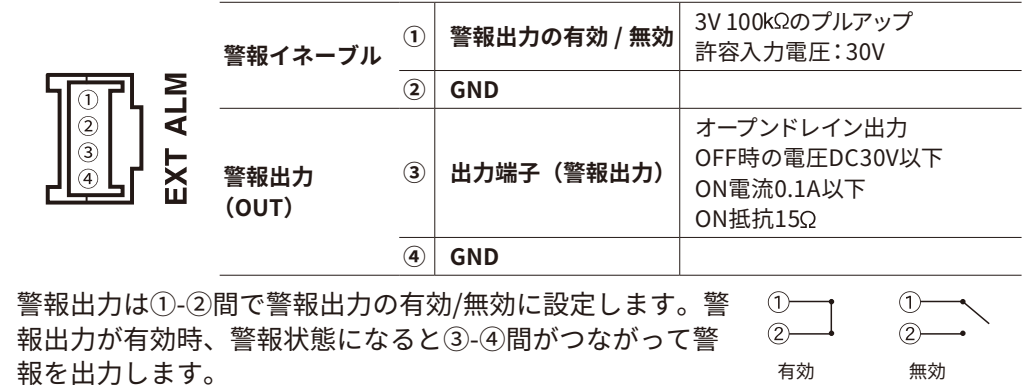

### **外部警報接続ケーブル**

適合コネクタ(PAP-04V-S: J.S.T社製)に配線した外部警報接続ケーブルAC0101を別 途販売しております。販売店またはT&Dオンラインショップよりお求めください。 販売店 https://www.tandd.co.jp/buy/dealer/ T&Dオンラインショップ https://shop.tandd.co.jp/

# **が表示される場合[ ]**

#### **图 8214 ENDLESS の 温湿度の現在値がバー表示**

記録を開始すると、TR-76Ui内の記録データはすべて消失します。

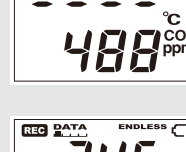

CO2濃度の現在値がバー表示 電源を入れたばかりのときに表示します。しばらく経っても現在値 表示に戻らない場合はセンサの故障が考えられます。また、電池

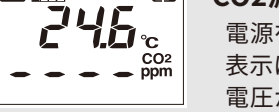

電圧が不足していると CO2 センサは動作しません。 \* この状態になっても測定·記録は継続しているので電池は消耗します。

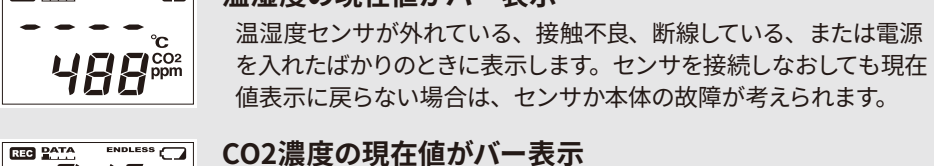

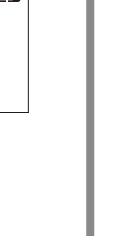

**ENDLESS** 

 $.$   $1\overline{0}$ 

DATA

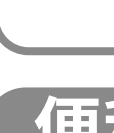

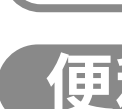

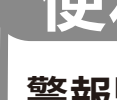

#### **グラフを印刷する**

1. グラフを開いた状態で、拡大縮小や印刷位置・縦横比の調整をします。 。グラフ表示エリアの縦横比で印刷されます

解像度・縦横比を変更したい場合は、印刷プレビューの結果を参考に、グラフ画面で調整 。を行ってください

2. [ファイル]メニューの[グラフを印刷]をクリックします。

3. 印刷プレビュー画面が表示されますので、ツールバーから用紙の向き・余白の大 きさ・印刷する項目などを設定します。

グラフのタイトル・印刷する項目・余白の設定などは「ページ設定」から行います。 4. [印刷]ボタンをクリックします。

1. グラフを開いた状態で、[ファイル] メニューの [CSV 形式で保存] をクリッ 。クします

2. 出力先のフォルダとファイル名、区切りの指定をし、[保存]ボタンをクリックし

• T&D Graphの詳しい操作方法は、T&D Graphのヘルプを参照してください。 •テキスト形式で出力したデータはT&Dのグラフアプリで読み込むことはできません。 • 表計算ソフトの操作方法は、ご利用になる表計算ソフトの説明書をご覧ください。

# **Tips CO2 センサの校正について**

#### **テキスト形式で出力する**

記録データは、市販の表計算ソフト等で読み込み可能な形式 (CSV ファ イル)に変換することができます。

CO2センサには経年変化による測定値の変動に対応するため、自動、手動による 校正機能が搭載されており、適切に設定、運用することで精度を維持することが 。できます

このうち自動校正による精度維持の仕組みをオートキャリブレーションと呼び、 この機能が有効な本体は、CO2センサが180時間の間に計測したCO2濃度の最も 低い値を大気中のCO2濃度である400ppm付近の値とみなして段階的に補正しま す。常にCO2濃度が高い/低い環境で継続的に測定する場合は、オートキャリブ レーションをOFF (無効)に切り替えて測定してください。

• 工場出荷時は、オートキャリブレーションは有効になっています。設定はCO2 Recorder for Windowsのメニューバーより[設定]-[オートキャリブレーション設定]を開いて変更します。 •詳細な操作手順および手動校正の方法については、[配 操作ガイド]-[①]設定できること]を参 照してください。

# **| ま? 困ったとき・詳細情報は**

基本設定から便利機能の応用設定まで、より詳しく記載しています。 CO2 Recorder for Windowsスタート画面またはスタートメニューより開いてく

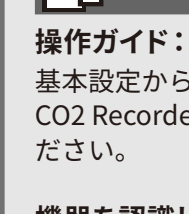

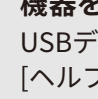

#### **:機器を認識しないときは**

 $\dot{\mathbf{F}}$ バイスドライバの確認方法とインストール方法を詳しく記載しています。 プ]メニューより開いてご参照ください。

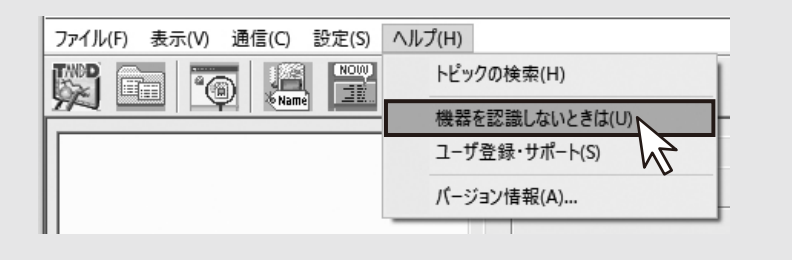

#### **製品仕様**

- 通常の使用条件下であってもセンサの感度や精度は劣化してきます。THA-3001/3151は約1年間の使用を目 安に交換することをおすすめします。悪環境 (たばこの煙や粉塵の多い場所など) で使用している場合は早め 。に交換してください

- 温湿度センサには防水性能がありません。濡らさないように注意してください。濡れてしまった場合は本体か らセンサを抜いて早めに水分を拭き、常温乾燥空気中で乾かしてください。

- THA-3001/3151は湿度30 %RH以下の環境で使用した場合に、 湿度の値が変動することがありますが異常で 。はありません

- 2. 「記録開始]ボタンをクリックすると、設定した内容がTR-76Uiに送信されます。
- 3. TR-76Uiをパソコンから外し、測定する場所に設置し、ACアダプタで電源に接 。続します

#### **記録データをパソコンに吸い上げる**   $\ddot{\mathbf{5}}$

 $\bigwedge\hspace{-0.8cm}\bigwedge$  記録データを吸い上げても、TR-76Ui内の記録データは残ります。

- 1. パソコンに TR-76Ui を接続し、CO2 Recorder for Windows を起動します。
- 2. 記録データ吸い上げ<sup>]</sup>タブの[吸い上げ]ボタンをクリックします。

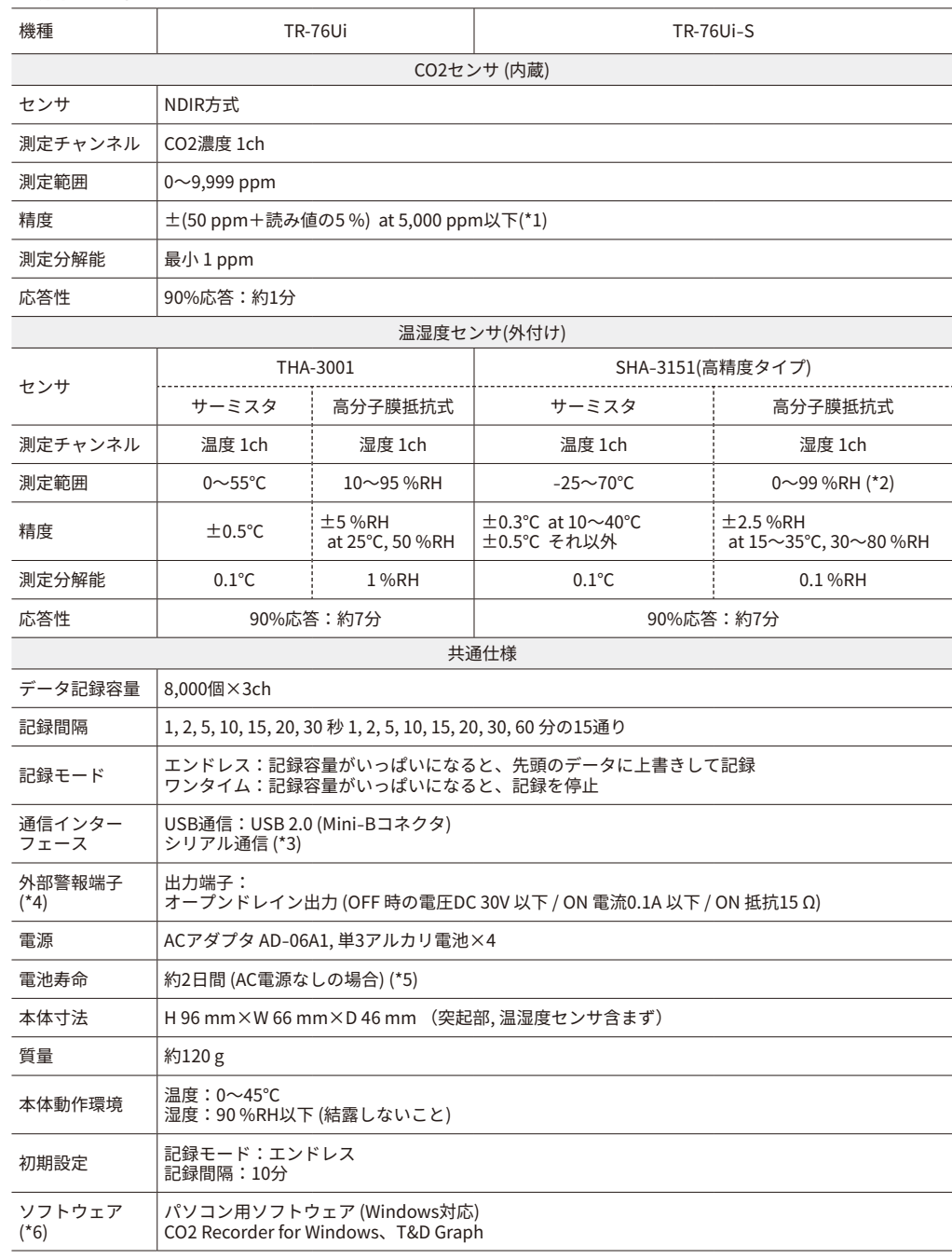

\*1: オートキャリブレーションが正常に動作している場合です。気圧によって誤差が生じるので、気圧が10 hPa下がるごとに 。Windowsから気圧補正することをおすすめします for Recorder 2CO。下がります1.6%濃度の測定値も2CO \*2:60℃以上の環境では湿度の経年変化が大きくなることがあります。また、-20℃以下の環境では湿度の測定はできませ

ん。 ^3: 別述公開の通信ノロトコルを使用し、お客様こ目身でソフトワエアを作成していたたければシリアル通信が可能となりま す。その場合、オプションのシリアル通信ケーブル(TR-07C)が必要です。

\*4: 外部警報端子を使用する場合は、オプションの外部警報接続ケーブル(AC0101)をお求めください。 \*5: 電池寿命は周辺温度、記録間隔、通信回数、電池性能などにより異なります。記載内容は新しい電池を使用したときの標

進的な期間です \*6: ダウンロード(無料)、および対応OSバージョンはWebサイト (https://www.tandd.co.jp/software/) の対象ソフトウェア

ページをこ確認ください。 上記仕様は予告なく変更することかあります。

3. 吸い上げ完了のメッセージ画面で [OK]ボタンをクリックすると、自動的にグラフ 。を表示します

Web サイトからCO2 Recorder for Windows とT&D Graph をダウンロードして、パソ 。コンにインストールしてください

\* ソフトウェアをインストールする前に TR-76Ui をパソコンに接続しないでください。

#### TR-7Ui シリーズソフトウェア一覧

#### https://www.tandd.co.jp/software/#tr7ui

インストールが完了すると、Windowsのスタート画面またはスタートメニューに CO2 Recorder for Windows とT&D Graph が登録されます。

- •標準ソフトウェアをダウンロードできない場合は、T&D Software SO-TD1 (DVD-ROM)を用意してお ります。その他のオプション品を含め、T&D オンラインショップ (https://shop.tandd.co.jp/) にてお 求めいただけます。
- 各ソフトウェアの詳しい操作方法については、ソフトウェア内のヘルプを参照してください。

#### **パソコンに接続する**   $\mathbf{z}$

- **1.** 付属の USB ケーブルでパソコンに TR-76Ui を接続します。自動で USB ドラ 。イバのインストールが始まります
- •この時点でACアダプタを接続する必要はありません。
- 2. CO2 Recorder for Windowsを起動して、画面上にTR-76Uiのアイコンが表示さ れるか確認してください。

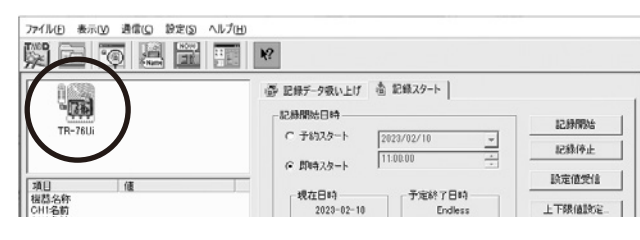

• アイコンが表示されない場合はUSBデバイスドライバの確認をしてください。 「「「操作ガイド」 - [機器を認識しないときは] を参照してください。

#### $\mathbf{S}^{\text{HF}}$ **気圧補正をする**

CO2 濃度の測定結果には気圧が影響します。 高い精度が必要な測定には、 記録を開始する前に気圧補正をすることをおすすめします。

1. [設定 ] メニューから [ 気圧補正 ] をクリックすると設定画面が開きます。

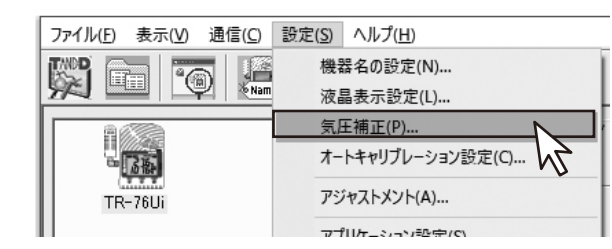

2. [気圧(hpa)]のテキストフィールドに直接数値を入力するか、測定場所の標高(m) 。を入力して気圧を算出します

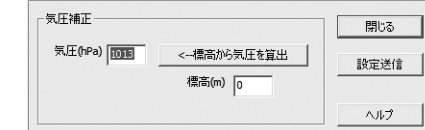

**3.** [設定送信]ボタンをクリックします。

# **設定して記録を開始する**  △ 記録を開始すると、TR-76Ui内の記録データはすべて消失します。

#### **温湿度センサに関する注意**

- 急激な温度変化があった場合に、湿度の測定誤差が大きくなることがあります。センサの温度が安定すると正 <u>⁄\</u> 。常値に戻ります · 指定のデータロガー以外には接続しないでください。

- センサに強い衝撃を与えないでください。精度に影響が出たり、故障の原因になったりすることがあります。 - センサを長期間使用しないときは常温常湿で保管してください。

- 人体には使用しないでください。

- 結露・水濡れ・粉塵・埃・腐食性ガス・有機溶剤のない環境で使用すること。

# **ソフトウェアを使おう**

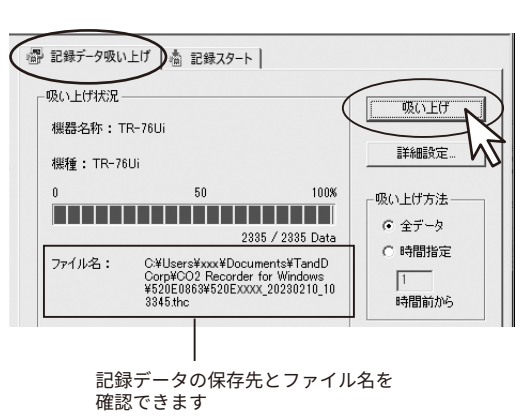

#### **(初期設定(記録データの保存先とファイル名**

ドキュメント (またはマイドキュメント)\TandD Corp\CO2 Recorder for Windows\Serial No. フォルダ \ Serial No.\*+ 吸い上げた日時 .thc \* Serial No. は製品に貼付されているシールで確認できます。

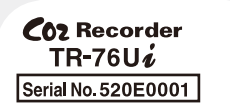

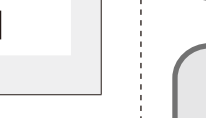

# **(6) グラフ表示と印刷**

#### **保存データをグラフ表示する**

- **1. T&D Graph を起動します。**
- 2. [ファイル]メニューから[開く]をクリックします。
- 3. データファイルを選択し、[開く]ボタンをクリックするとグラフを表示します。

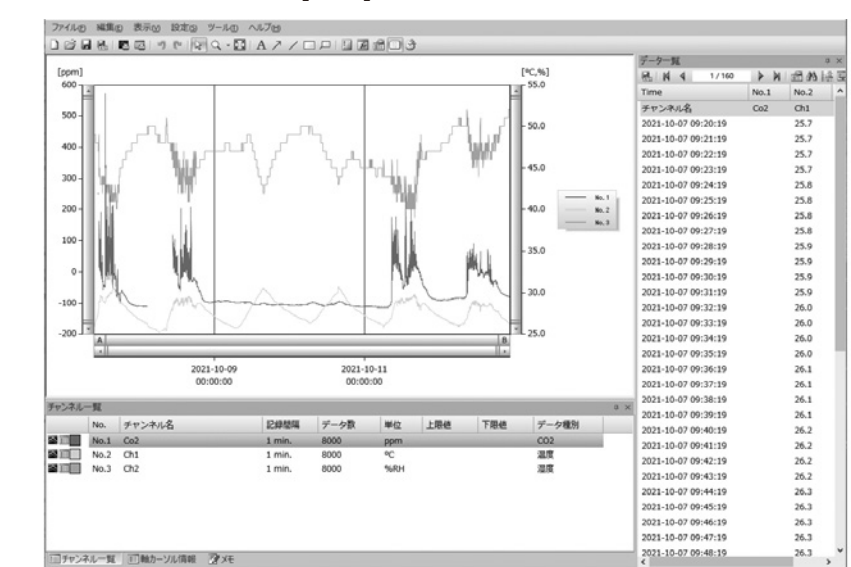

# **インストールする**

#### △ ソフトウェアをインストールするパソコンには、Administrator (管理者)権限が必要です。

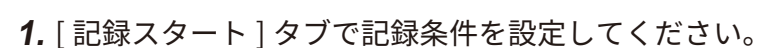

#### **記録開始日時**

予約スタート:設定した日時から記録を開始します。パソコンの現在日時を利用しますので、パソ 。コンの日時が正しいか確認してください 即時スタート: 「記録開始]ボタンをクリックしたタイミングで記録を開始します。 **記録モード** ワンタイム: 記録データが8000個に達すると記録を停止します。 エンドレス: 記録データが8000個に達すると、1番古いデータから上書きして記録を続けます。 **記録間隔** 15 通りの中から選択してください。 連続記録できる時間の目安(一例) (秒00分20時間13日55 (分10) 秒20分13時間2 (秒1 30秒 (2日18時間40分00秒)<br>1分 (5日13時間20分00秒) 30分 (166日16時間00分00秒)<br>60分 (333日8時間00分00秒) 5分 (27日18時間40分00秒)

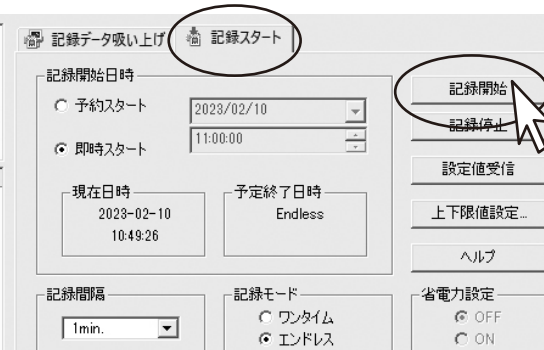

- 
- 
- 

ます。